# **VISIT MEA'S WEBSITE**

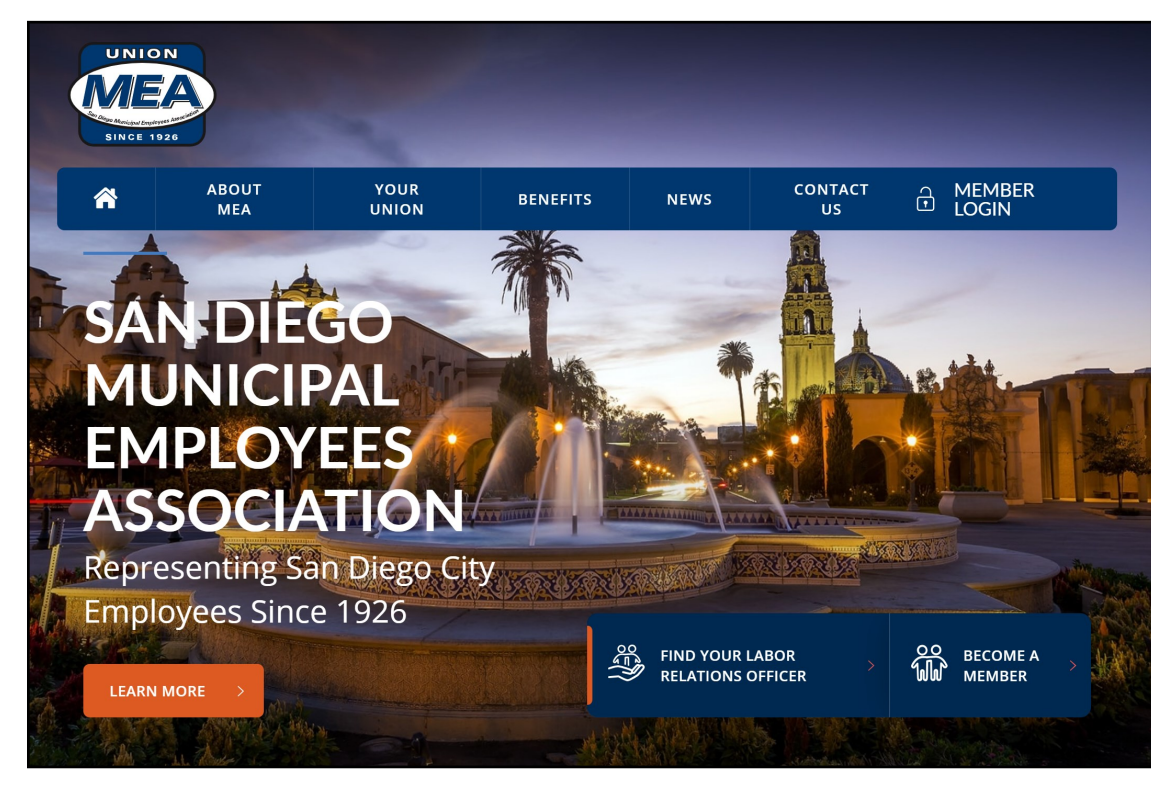

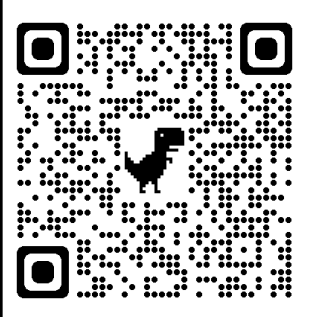

## **www.sdmea.org**

*We redesigned the website based on your feedback. It's easy to find what you need. Optimized for your desktop and mobile devices.*

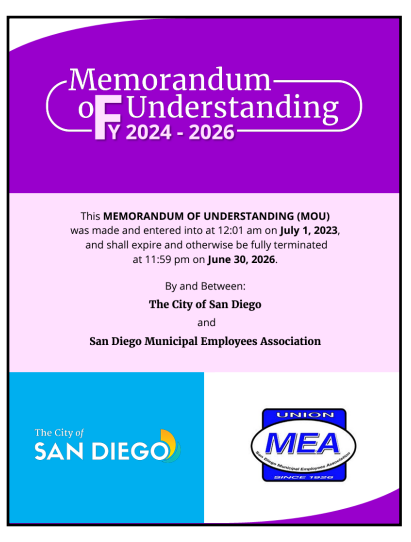

### **Searchable Copy of the MOU**

The website has a searchable version of the Memorandum of Understanding. Find what you need on your phone, tablet, or at your desk.

## **www.sdmea.org**

- View your elected representatives: the Board of Directors and Negotiations Team.
- Find your Labor Relations Officer
- View the Stewards
- Searchable copy of the MOU
- Discount Ticket Information
- Photos from MEA Events
- **MEA News**
- Supplemental Tuition Reimbursement
- Membership Application
- And more

## **Take it With You**

Get quick access on your mobile devices by saving the MEA Website and MOU as icons on your home screen.

**Step 1:** Go to the MEA Website or open the MOU in your browser.

#### **Step 2:**

**iPhone:** at the bottom, choose the square with the up-arrow and scroll down to "Add to Home Screen".

**Android:** click on the three dots in the upper right corner and choose "Add to Home Screen".

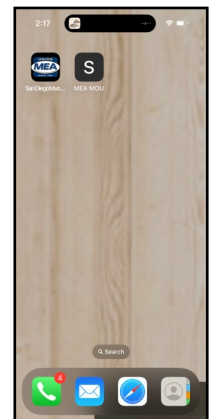